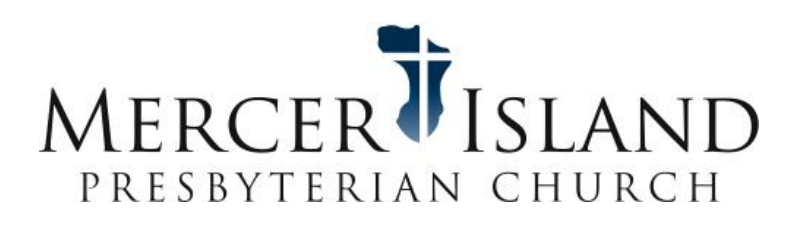

## **MIPC App Install Instructions**

- 1. Go to Apple App Store (iPhone) or Google Play (Android)
- 2. Type: Mercer Island Presbyterian in the search panel
- 3. Below is the image you will see:

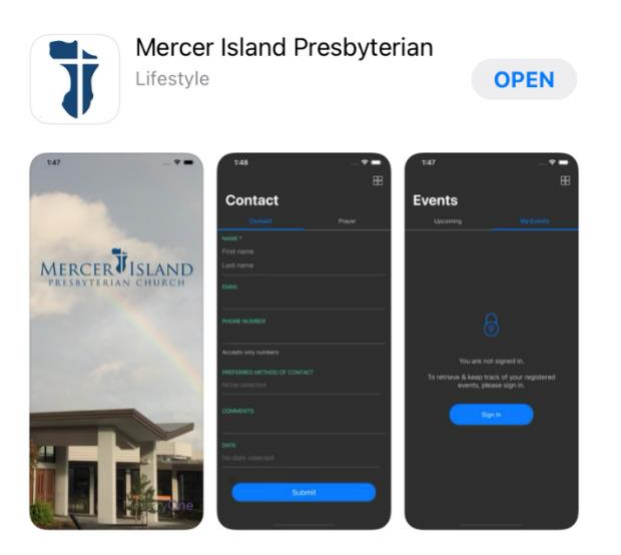

- 4. Click on Get or Install Button
- 5. The app will now be on your phone screen and will look like this:

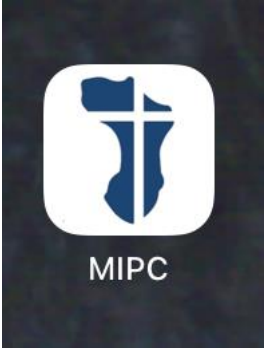

6. Set up your log in information and start navigating!